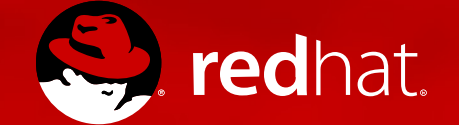

### **DOCUMENTING HOW TO CONFIGURE RED HAT ENTERPRISE LINUX OS FOR ACCESSIBILITY**

## **Marie Doleželová**

mdolezel@redhat.com 14.6.2017

## **PURPOSE AND HOW IT IS ENSURED**

• To make RHEL 7 usable for visually-impaired persons

Ensured by **Orca sreen reader** (https://help.gnome.org/users/orca/)

2 ways how Orca reads information from the screen and communicates it to the user

- **speech synthesizer (speech output)**
- **braille display (tactile output )**

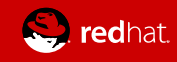

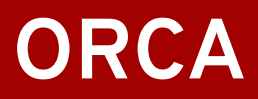

- Open source screen reader
- Works well with Gnome 3.x desktop
- Orca 3.24.0 the most recent version

#### ● To turn on:

- Desktop: *settings / universal access*
- Terminal: *orca*
- Key combination: *Super + Alt + S*

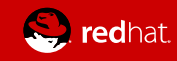

## **WHAT DOES ORCA ENABLE?**

- Read documents
	- By signs
	- By words
	- By rows
	- Others (e.g. fluent reading; various key combinations)
- Read tables
- Fill forms

● ...

• Explore content of web pages

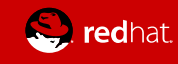

## **SPEECH SYNTHESIZERS**

- **eSpeak** speech synthesizer (default setting)
	- artificial synthesis
	- negative: "robotic" sound
	- positive: lower system load (CPU, RAM), better understandable in higher speed, more languages
- **Festival** Speech Synthesis System
	- synthesized from real voices
	- positive: more realistic sound (more human-like)
	- negative: less languages and voices

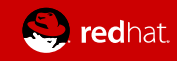

### **BRAILLE DISPLAY**

• electro-mechanical device for displaying braille characters; round-tipped pins raised through holes in a flat surface

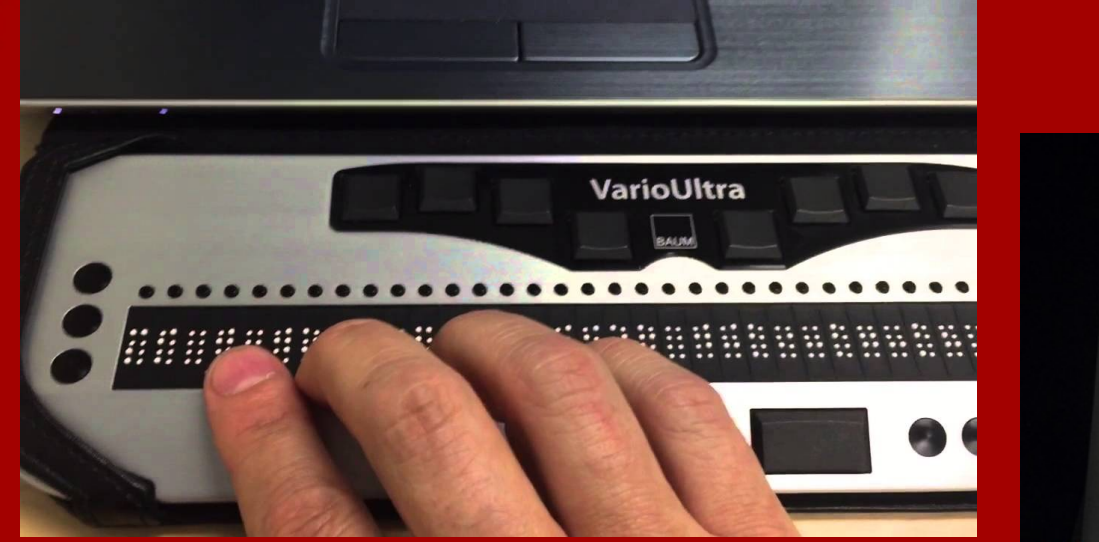

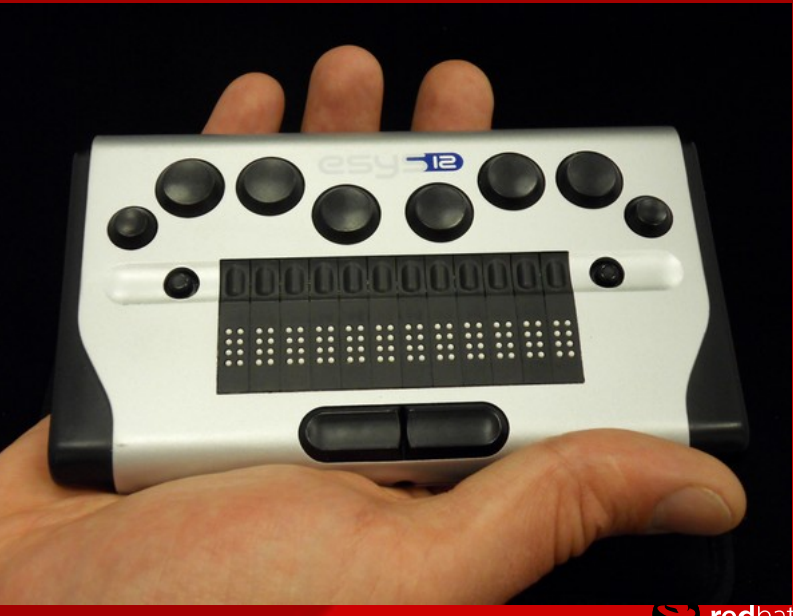

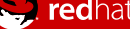

### **DOCUMENTATION FOR SYSADMINS**

#### ● **Defined user story:**

**As a system administrator, I want to configure RHEL so that it is accessible for visually-impaired users.**

- Together with engineers, I found necessary tasks and described them.
	- 1. Introduction
	- 2. Configure **brltty** service
	- 3. Switch on **Universal Access Menu** to be always visible
	- 4. Enable **Festival**

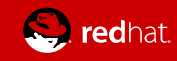

## **1. INTRODUCTION**

- What is Orca screen reader.
- Reference to Orca documentation rather for users than from sysadmins (how to set and use Orca, how to execute various tasks)
- Overview of steps to configure RHEL for accessibility.

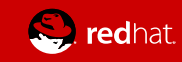

### **2. CONFIGURE THE brltty SERVICE**

**Necessary so that the braille display can work.**

- **Enable the service** (disabled by default)
- **Authorize user(s)** to use the service
- Set **various directives in** the **/etc/brltty.conf** configuration file. (e.g. set the *braille-driver* or set the *braille device* (USB, serial, bluetooth))

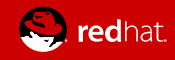

## **3. SWITCH ON ALWAYS SHOW UNIVERSAL ACCESS MENU**

#### • General behavior of Orca:

- turned on by **Super + Alt + S**
- $\rightarrow$  icon on the top bar  $\Omega$
- if all Orca settings are turned off, **in icon** disappears

• To have the icon visible in such circumstances: - Switch on **Always Show Universal Access Menu**.

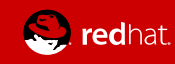

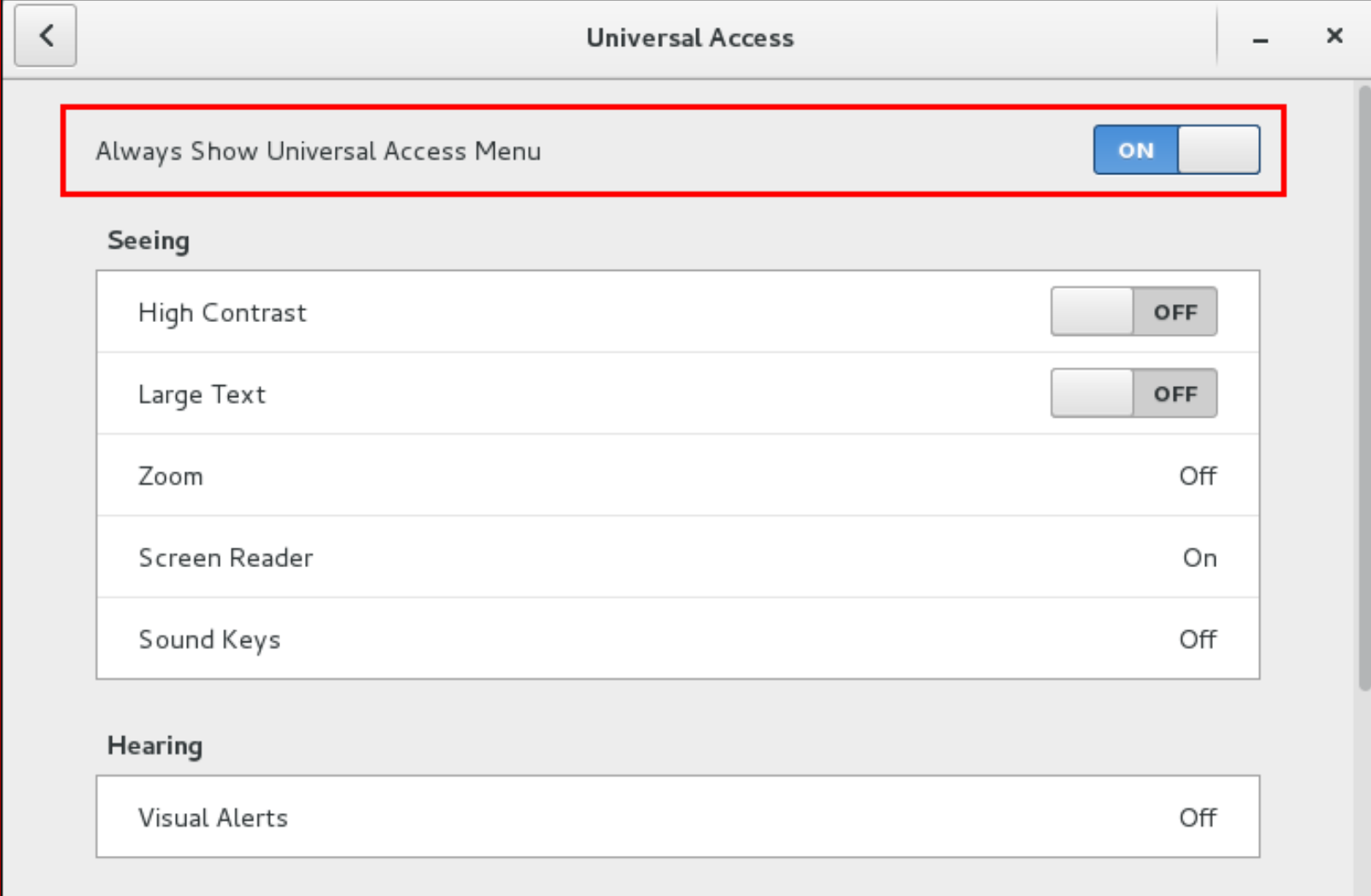

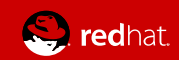

## **4. ENABLE THE FESTIVAL SPEECH SYNTHESIS SYSTEM**

- only eSpeak speech synthesizer by default
- Some user might prefer Festival (various reasons)
- To ensure that Festival can be used:
	- 1. Install Festival
	- 2. Make Festival running on boot (4 steps)

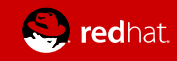

### **RESOURCES**

https://help.gnome.org/users/orca/ (about Orca screen reader)

(Accessibility chapter in Red Hat System Administrator's Guide) https://access.redhat.com/documentation/en-US/Red\_Hat\_Enterprise\_Linux/7- Beta/html/System\_Administrators\_Guide/index.html

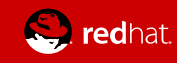

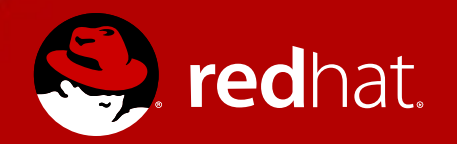

# **THANK YOU**